Unmoderated Remote Usability Test

[wunderground.com](http://wunderground.com)

Dave Bartkowiak | [dbartkow@kent.edu](mailto:dbartkow@kent.edu)

Nov. 12, 2016

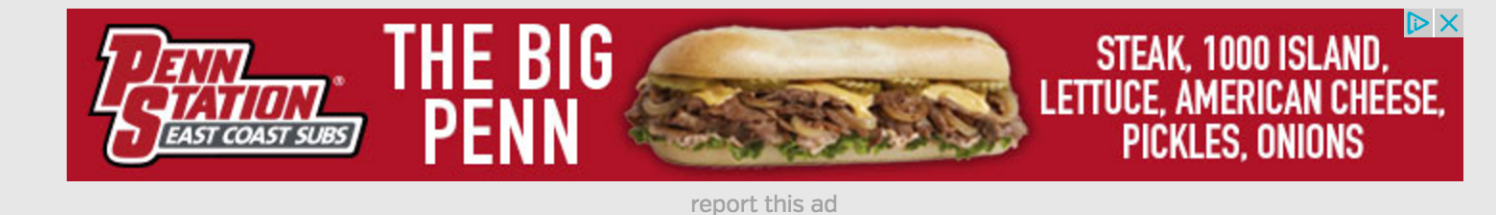

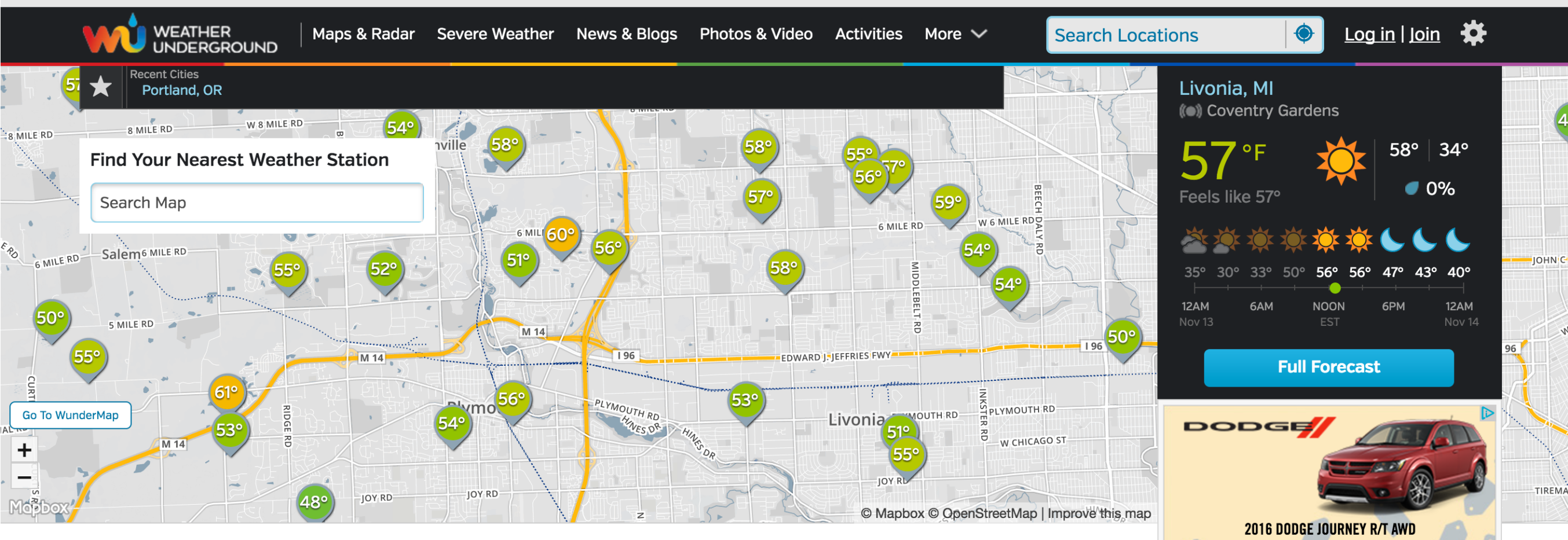

#### **Track Your Weather**

**More Maps** 

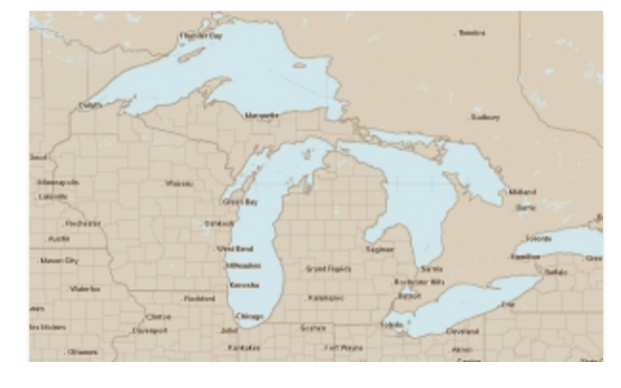

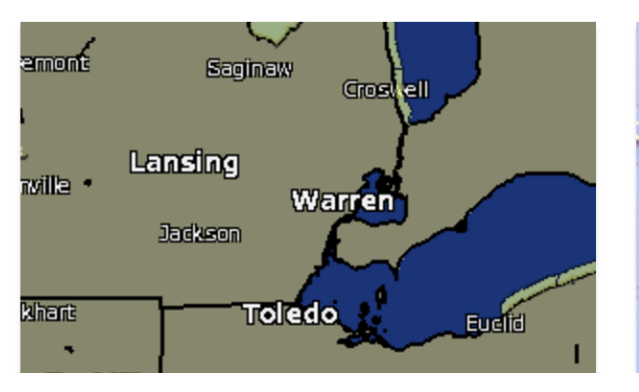

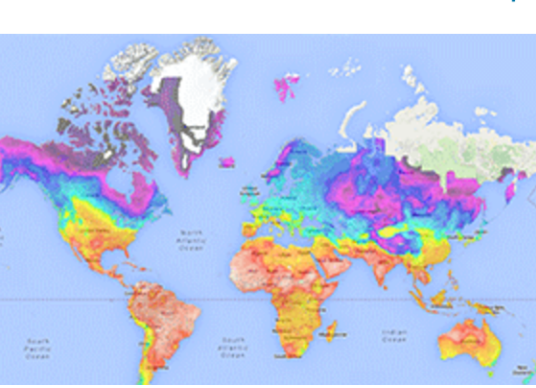

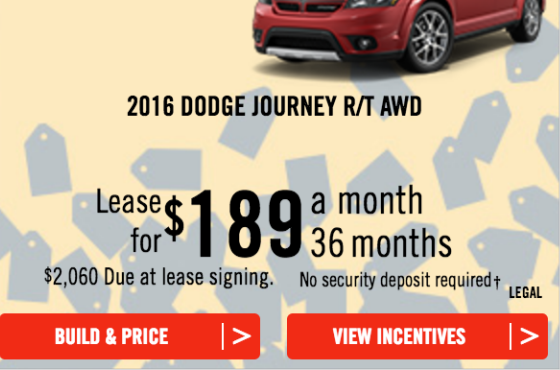

report this ad | why ads?

# Help Make Wunderground.com better!

Please take a moment to help us improve our website. We've made a new feature changes and would like to know what you think about it.

There's no right or wrong answers and it will only take five minutes of your time.

Thanks for your feedback!

**Help Us!** 

# Before we begin

### Please provide your full name and email

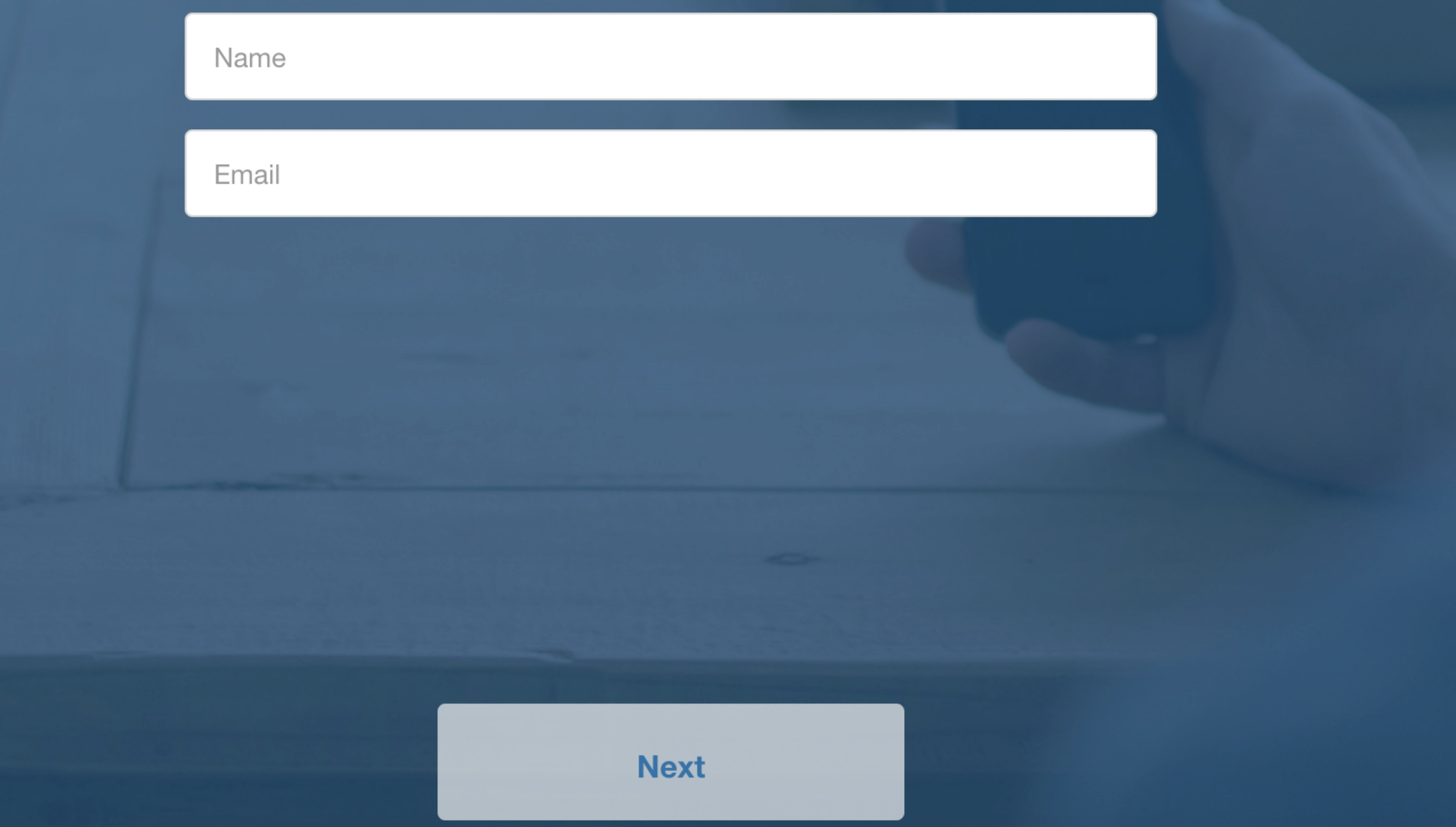

# The Tasks

### **Task 1:**

You are planning a fall weekend trip to Portland, Oregon and you need to know what kind of clothes to pack. Use wunderground.com to view this upcoming weekend's weather forecast for Portland.

### **Task 2:**

You're planning to go for a run today but you don't know if it's going to rain. Go to wunderground.com and check the radar in your area.

#### **Task 3:**

It rained a lot yesterday in your hometown and you're wondering how much it actually rained -- in terms of inches. Go to wunderground.com and find the rainfall total for yesterday in your hometown.

# Test Goals

- Find out overall usability of [wunderground.com](http://wunderground.com)
- Find out if specific high-level tasks can be completed
- Find out if radar is working/how users interact with it
- Learn more about users

# All tasks completed successfully …

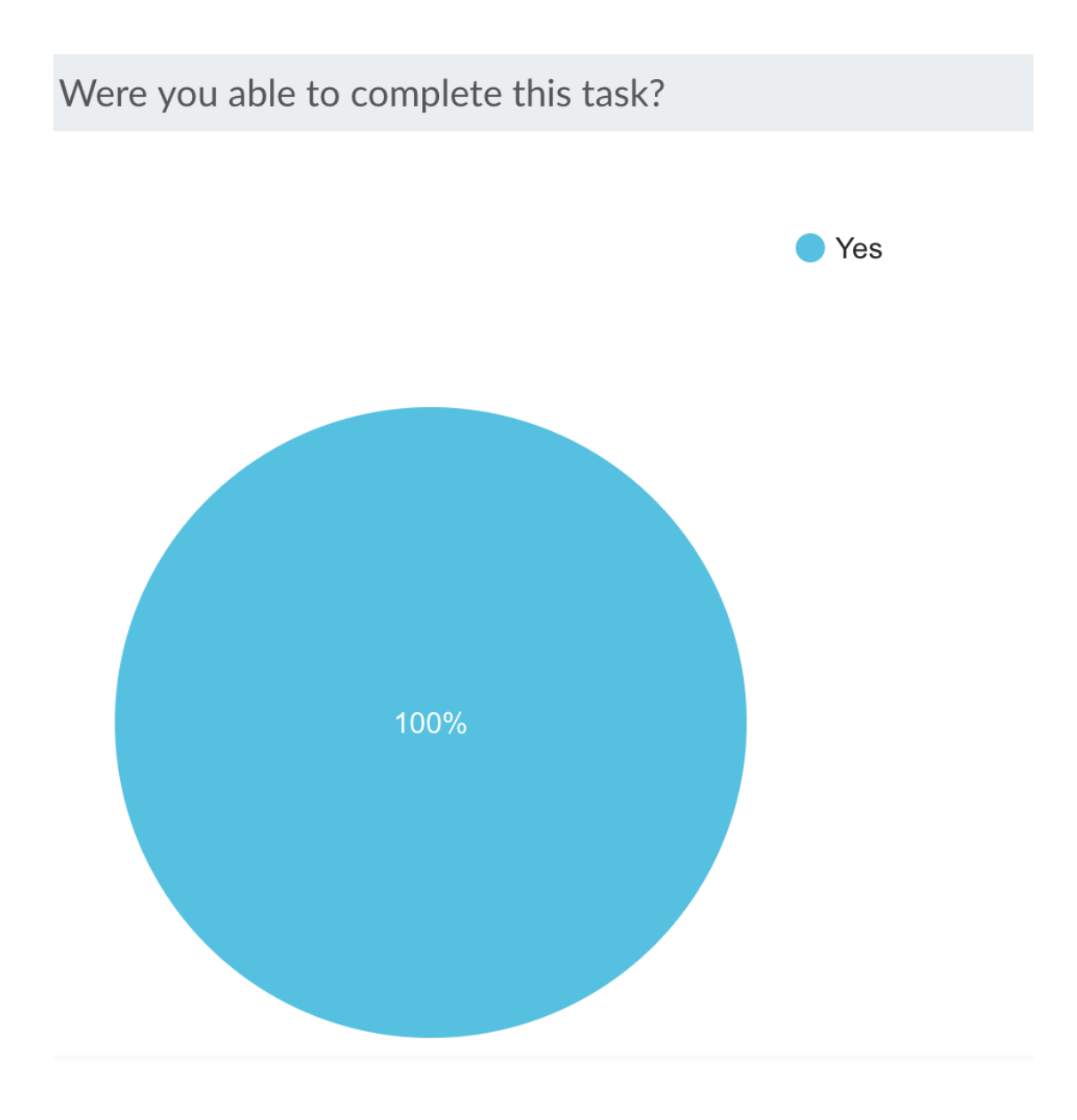

… by all 6 participants

# About the participants

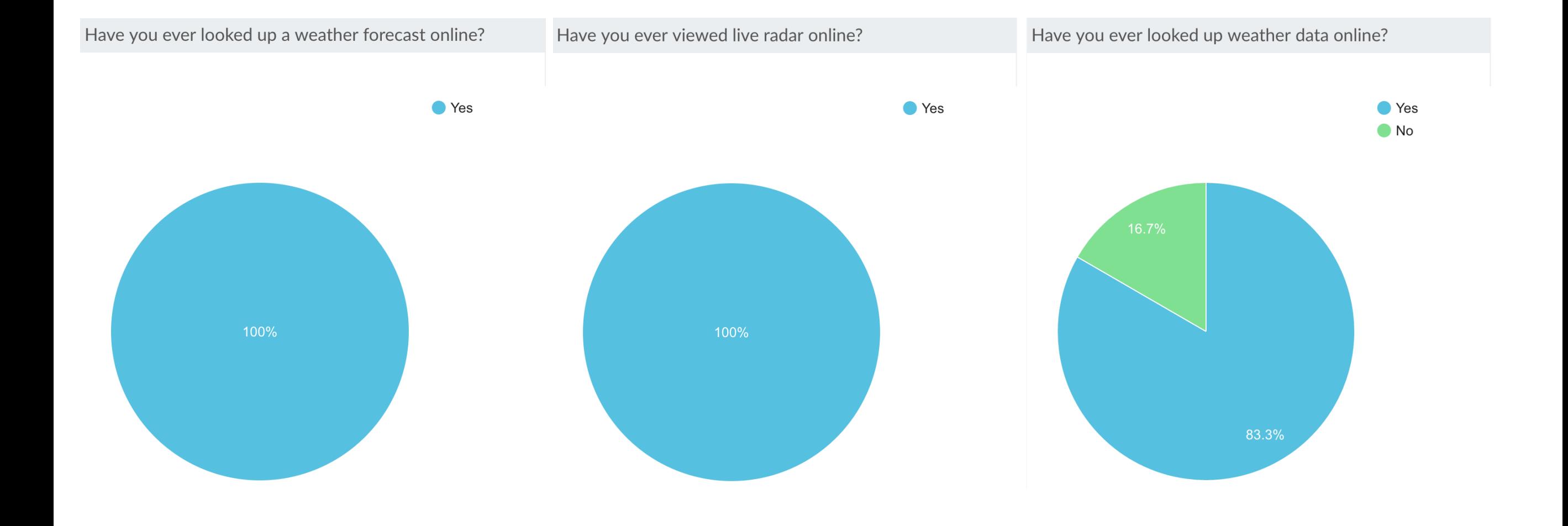

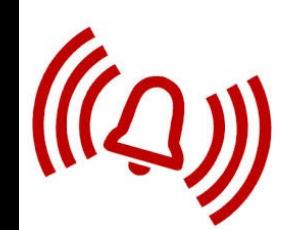

## **How did you go about looking up weather online?**

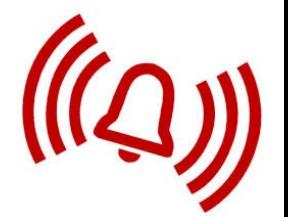

*"I generally NOAA.gov, just go there and put in my zip code."* 

*"Downloaded waether.com app to my phone. Also used the standard weather app on iPhone. Use weather.com when using desktop."* 

*"Used [weather.com](http://weather.com)."* 

*"Using the default app on my smartphone."* 

*"Went to weather.com or to the local news stations like Channel 3 (WKYC) or Fox 8 in the Cleveland area."* 

*"I've used my iPhone app--built in."*

## Women ages 25-64

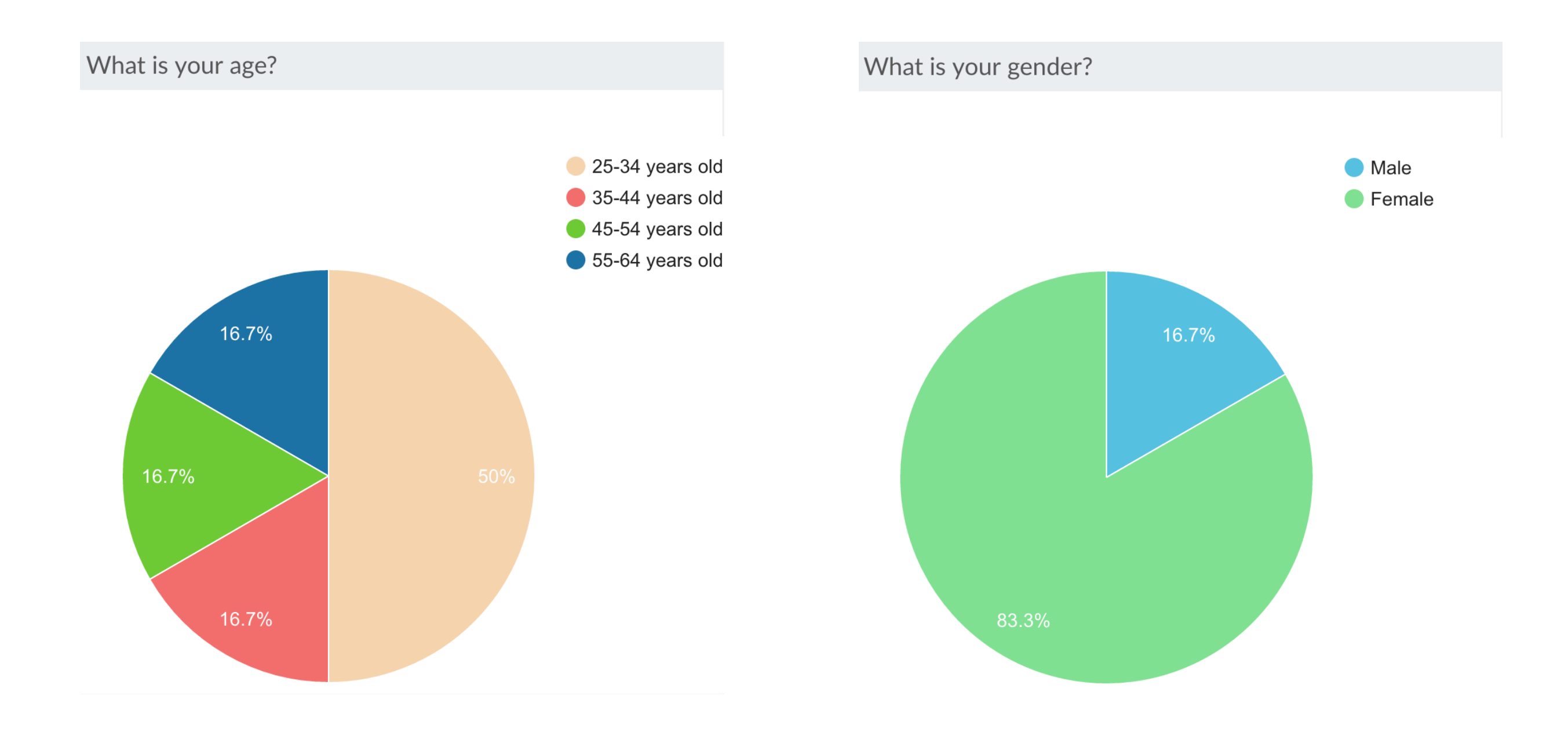

## **Geographic locations searched:**

- 1. Portland, OR
- 2. Tucson, AZ
- 3. Arizona
- 4. Columbus, OH
- 5. Washington Twp., NJ
- 6. Binghamton, NY
- 7. Bolton Field, OH
- 8. Munising, MI
- 9. Knight Ridge, IN
- 10. Kent, OH
- 11.Ravenna, OH
- 12. Dayton, OH
- 13.Hoogemeeden, Netherlands
- 14. Au Train, MI (couldn't find)\*

# All pages visited (25):

### Imported Prototype

#### Portland, OR (97201) Forecast...

 $\uparrow$  6 respondent(s)  $\bigtriangledown$  0 respondent(s) dropped **O 0:34** avg time on page

# Imported

Prototype

#### Tucson, AZ (85701) Forecast | ...

 $\uparrow$  1 respondent(s)

- $\bigvee$  O respondent(s) dropped
- **O 0:08** avg time on page

### Imported Prototype

#### Arizona Weather Forecast fro...

- $\uparrow$  1 respondent(s)
- $\bigtriangledown$  0 respondent(s) dropped
- **O 0:47** avg time on page

### Imported Prototype

#### Weather History for Eelde, Ne...

 $\uparrow$  1 respondent(s)  $\bigtriangledown$  0 respondent(s) dropped **O 0:13** avg time on page

### Imported Prototype

#### Weather History for Tucson D...

 $\uparrow$  1 respondent(s)  $\bigtriangledown$  0 respondent(s) dropped  $\Theta$  0:10 avg time on page

# Imported

Prototype

#### Weather History for Tucson D...

- $\uparrow$  1 respondent(s)
- $\bigtriangledown$  0 respondent(s) dropped
- $\Theta$  0:11 avg time on page

## Imported Prototype

#### November Weather for Tucso...

- $\uparrow$  1 respondent(s)
- $\bigvee$  0 respondent(s) dropped
- $\Theta$  0:29 avg time on page

### Imported Prototype

#### **Weather History for Tucson D...**

- $\uparrow$  1 respondent(s)
- $\bigvee$  0 respondent(s) dropped
- **O 0:32** avg time on page

### Imported Prototype

#### Columbus, OH (43222) Foreca...

 $\uparrow$  1 respondent(s)  $\bigtriangledown$  0 respondent(s) dropped  $\Theta$  0:14 avg time on page

### Imported Prototype

#### Washington Township, NJ (07...

- $\uparrow$  1 respondent(s)
- $\bigtriangledown$  0 respondent(s) dropped
- $\Theta$  0:11 avg time on page

### Imported Prototype

#### Binghamton, NY Regional Rad...

- $\uparrow$  1 respondent(s)
- $\bigvee$  0 respondent(s) dropped
- **O 0:18** avg time on page

### Imported Prototype

#### Weather History for Bolton Fi...

- $\bigwedge$  1 respondent(s)
- $\bigtriangledown$  0 respondent(s) dropped
- **O 0:08** avg time on page

### Imported Prototype

Weather Forecast & Reports - ...

- $\uparrow$  1 respondent(s)
- $\bigtriangledown$  0 respondent(s) dropped
- **O 0:37** avg time on page

### Imported Prototype

#### Washington Township, New J...

- $\uparrow$  1 respondent(s)
- $\bigvee$  1 respondent(s) dropped
- $\Theta$  0:22 avg time on page

### Imported Prototype

#### Columbus, OH (43222) Foreca...

- $\bigwedge$  1 respondent(s)
- $\bigvee$  0 respondent(s) dropped
- **O 0:19** avg time on page

### Imported Prototype

#### **Weather History for Bolton Fi...**

- $\bigwedge$  1 respondent(s)
- $\bigvee$  1 respondent(s) dropped
- **O 0:11** avg time on page

### Imported Prototype

Weather History for Ravenna, ...

- $\uparrow$  1 respondent(s)
- $\bigvee$  1 respondent(s) dropped
- $\Theta$  0:22 avg time on page

### Imported Prototype

## Cleveland Radar | Weather Un...

- $\bigwedge$  1 respondent(s)
- $\bigtriangledown$  0 respondent(s) dropped
- **O 0:48** avg time on page

### Imported Prototype

#### Tucson, AZ (85701) Forecast | ...

- $\uparrow$  1 respondent(s)
- $\bigvee$  O respondent(s) dropped
- $\Theta$  1:08 avg time on page

### Imported Prototype

- **Weather History for Tucson D...**
- $\uparrow$  1 respondent(s)
- $\bigvee$  1 respondent(s) dropped
- **O 0:12** avg time on page

### Imported Prototype

Dayton, OH Regional Radar | ...

 $\uparrow$  1 respondent(s)  $\bigtriangledown$  0 respondent(s) dropped

 $\Theta$  0:32 avg time on page

# Imported

Prototype

### Indianapolis Radar | Weather ...

- $\uparrow$  1 respondent(s)
- $\bigtriangledown$  0 respondent(s) dropped
- **O 0:23** avg time on page

### Imported Prototype

Hoogemeeden, Netherlands (...

- $\uparrow$  1 respondent(s)
- $\bigvee$  0 respondent(s) dropped
- **O 0:08** avg time on page

### Imported Prototype

#### Hoogemeeden, Netherlands F...

- $\uparrow$  1 respondent(s)
- $\bigvee$  0 respondent(s) dropped
- **O 0:11** avg time on page

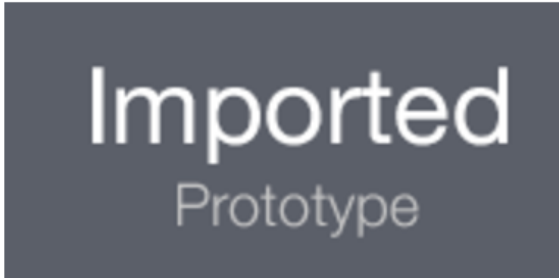

Columbus, OH (43212) Foreca...

- $\bigwedge$  1 respondent(s)
- $\bigvee$  0 respondent(s) dropped
- $\Theta$  0:22 avg time on page

# The Tasks

### **Task 1:**

You are planning a fall weekend trip to Portland, Oregon and you need to know what kind of clothes to pack. Use wunderground.com to view this upcoming weekend's weather forecast for Portland.

### **Task 2:**

You're planning to go for a run today but you don't know if it's going to rain. Go to wunderground.com and check the radar in your area.

#### **Task 3:**

It rained a lot yesterday in your hometown and you're wondering how much it actually rained -- in terms of inches. Go to wunderground.com and find the rainfall total for yesterday in your hometown.

# Task 1 Findings

*You are planning a fall weekend trip to Portland, Oregon and you need to know what kind of clothes to pack. Use wunderground.com to view this upcoming weekend's weather forecast for Portland.*

## Participants all used "search locations" to find city

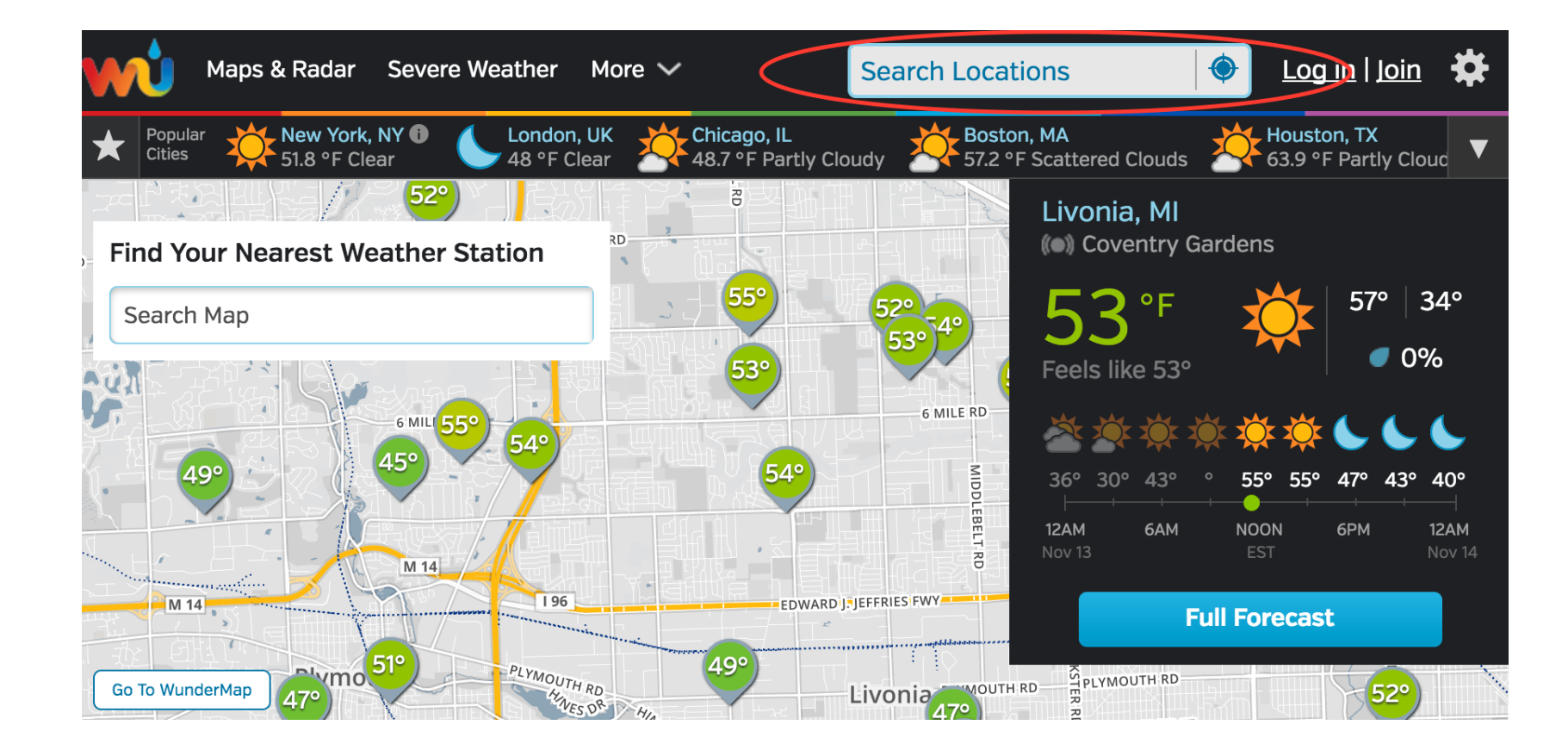

# Some hesitation

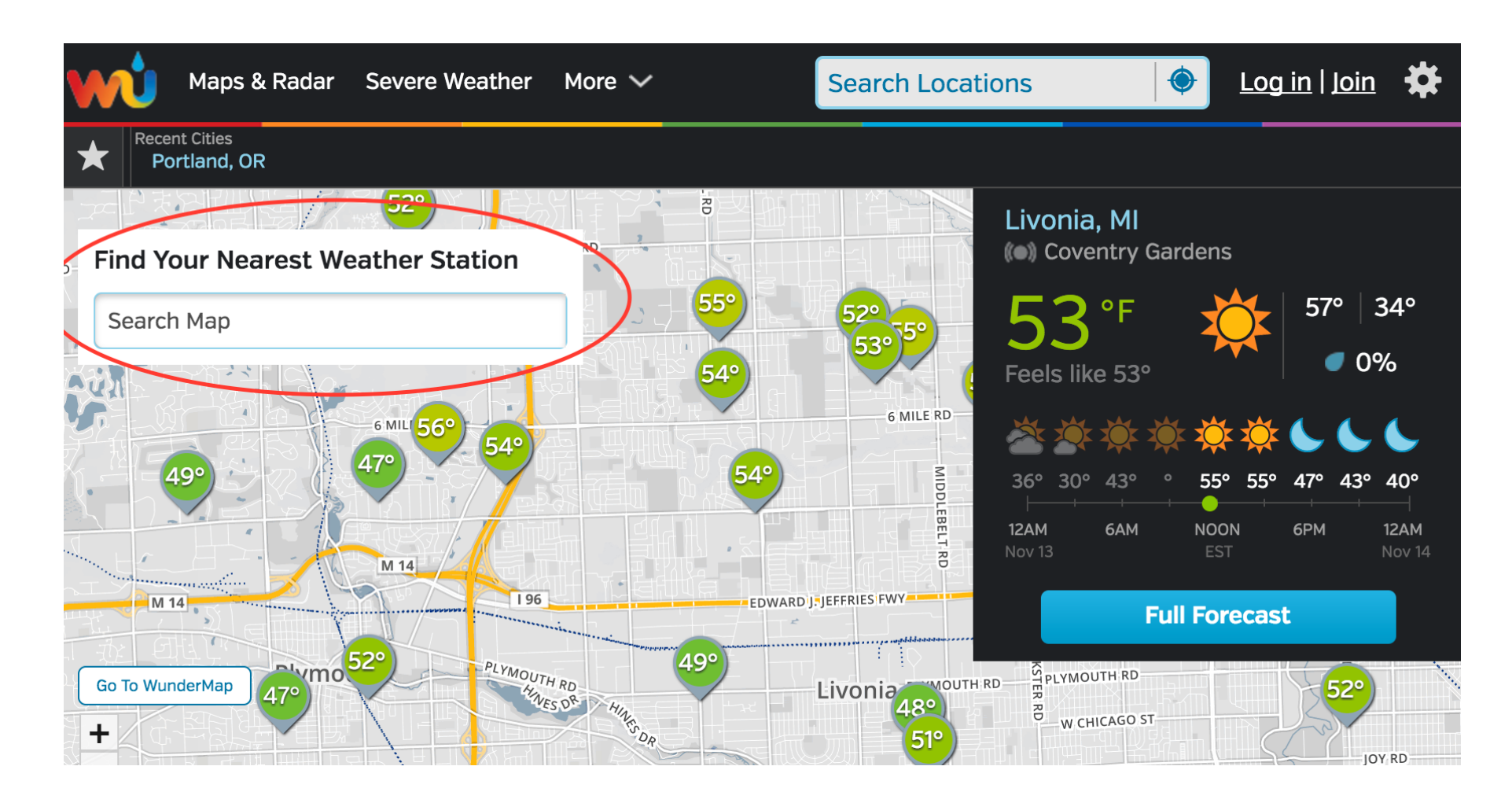

2 of 6 participants first thought "find your nearest weather station" was where to search for a city

"Search map" seems misleading to them

# From the think aloud:

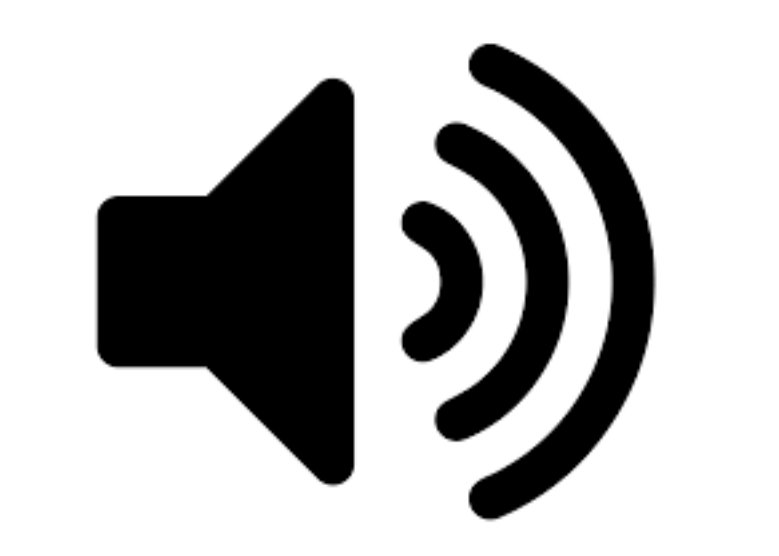

*"Find the nearest weather station?"*

# The other 4 went straight to "Search locations

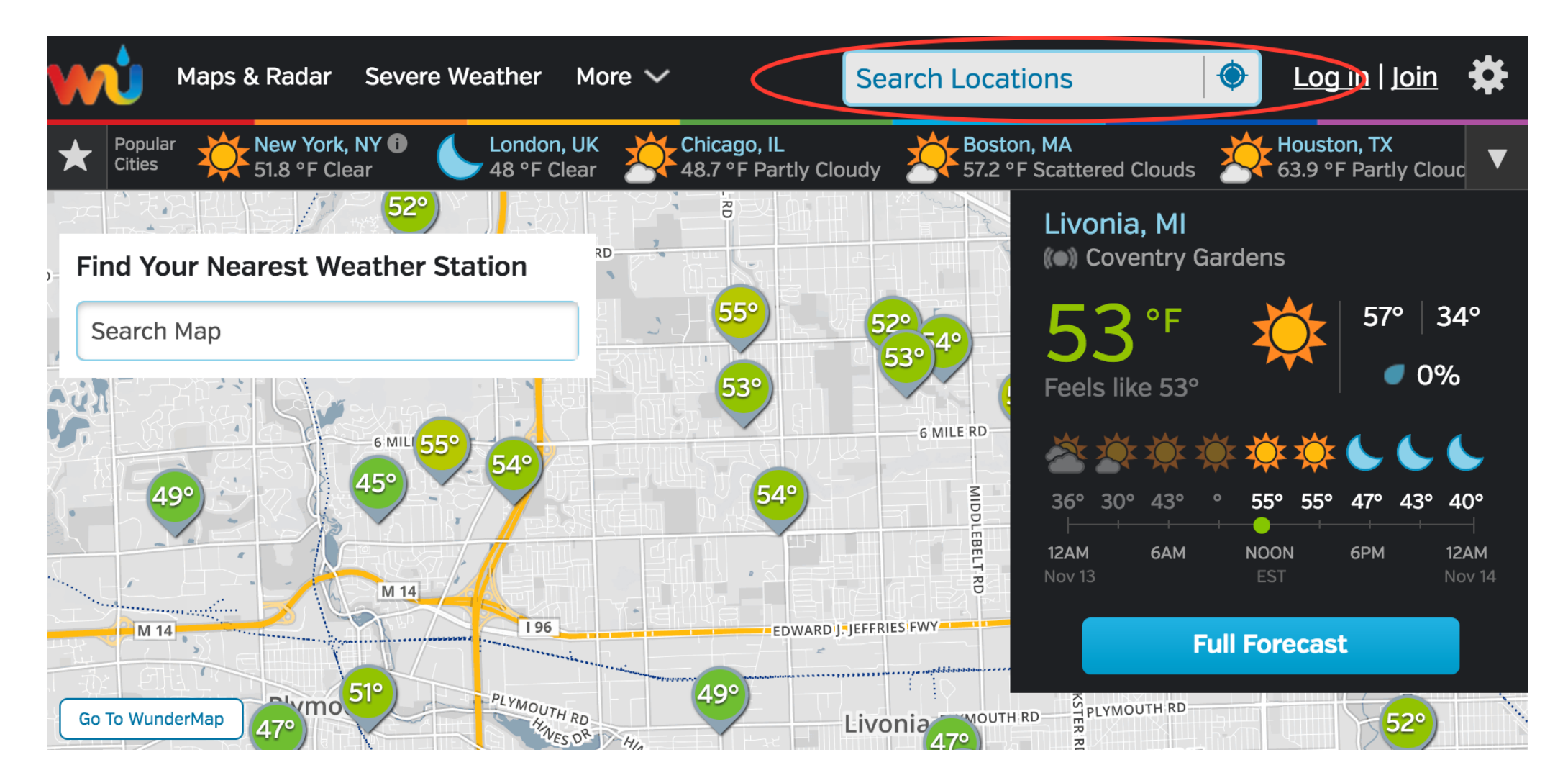

### Once on the city's weather page, participants all scrolled down to 10-forecast

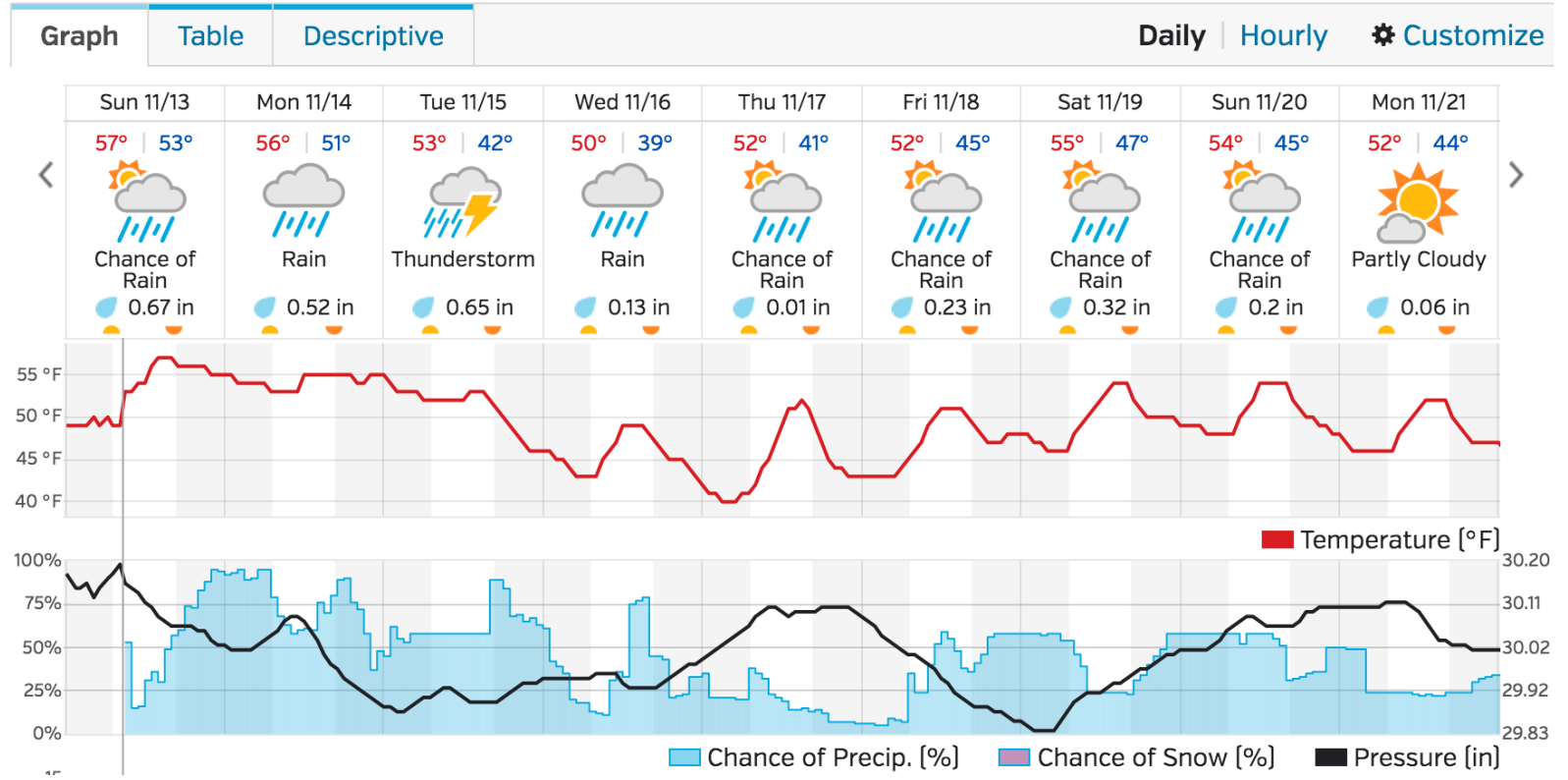

#### 10-Day Weather Forecast

## This is where they found the forecast for the upcoming weekend

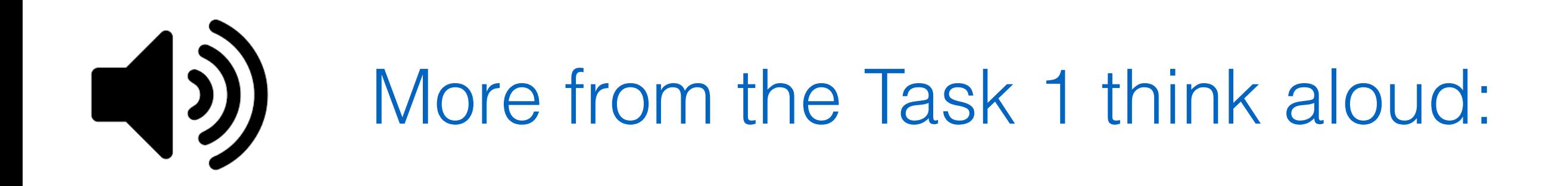

### *"Oh, here it is, the 10-day forecast … and I think now I am done."*

*"Find your nearest weather station? … a little confused for a minute there."* 

*"Find the nearest weather station?"* 

# Task 2 Findings

*You're planning to go for a run today but you don't know if it's going to rain. Go to wunderground.com and check the radar in your area.*

## Majority of participants (3 of 6) clicked on "Full Forecast" for area

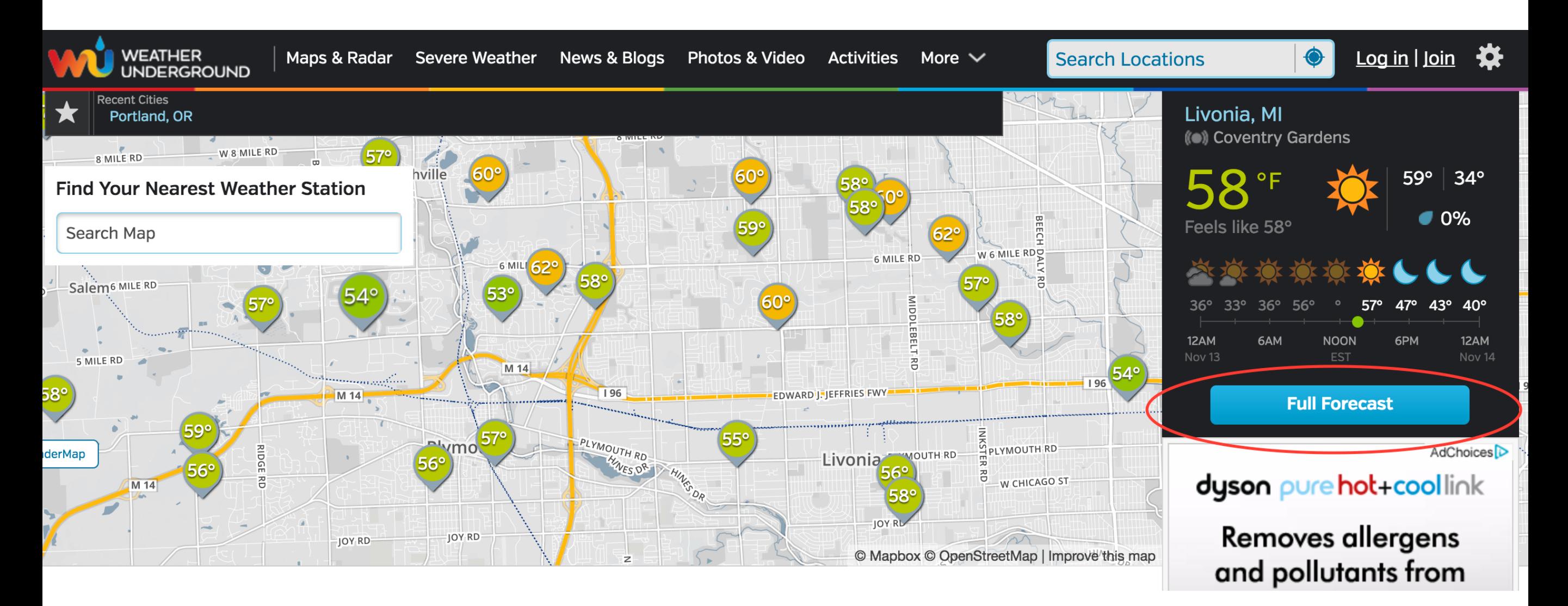

# Some confusion

## Are these the same?

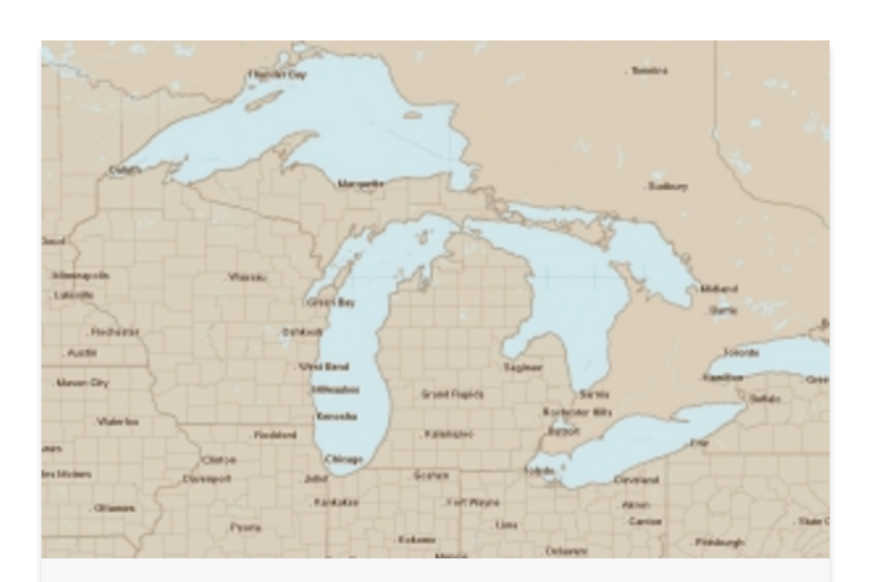

**Regional Radar** 

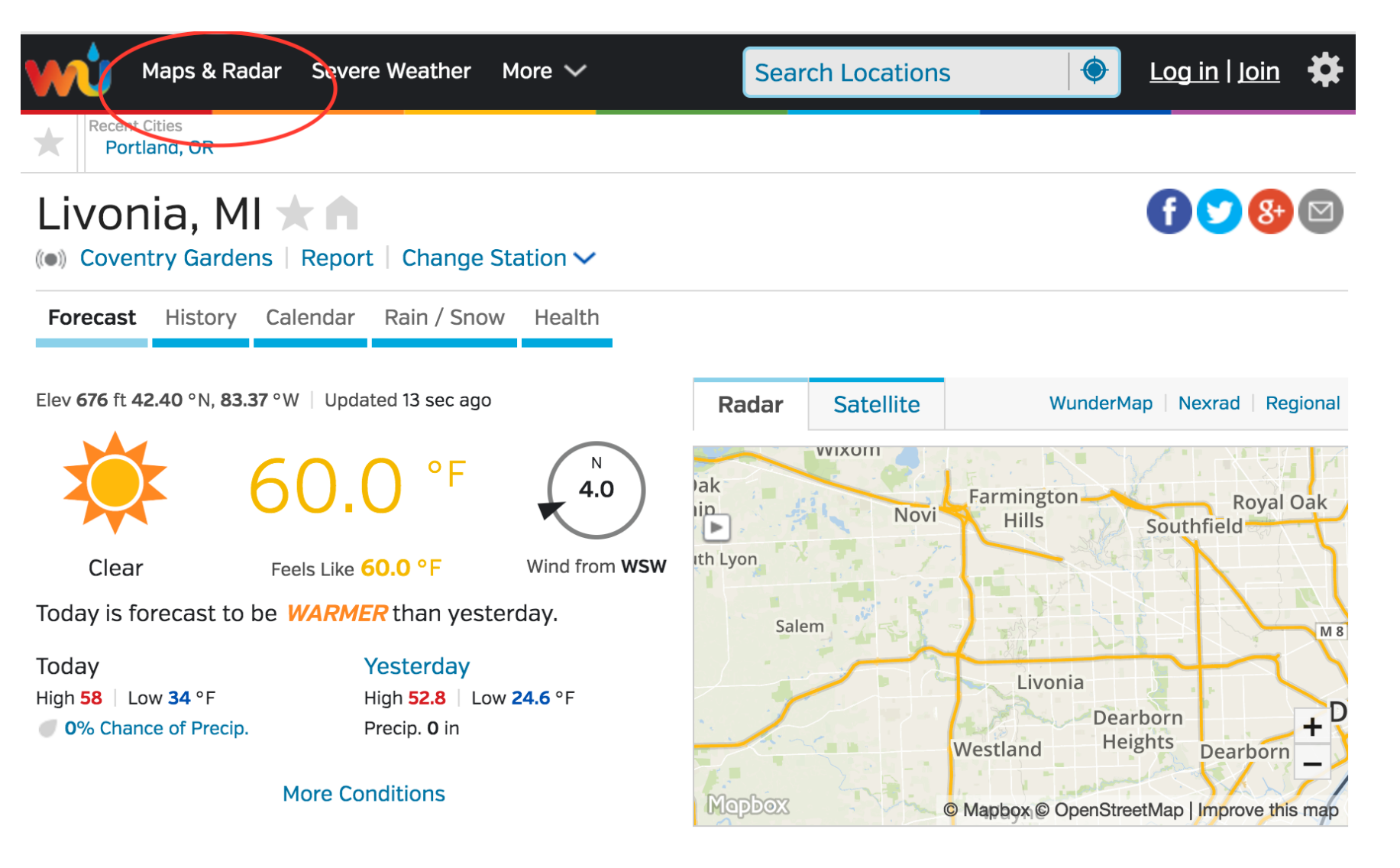

## And where is the radar key?

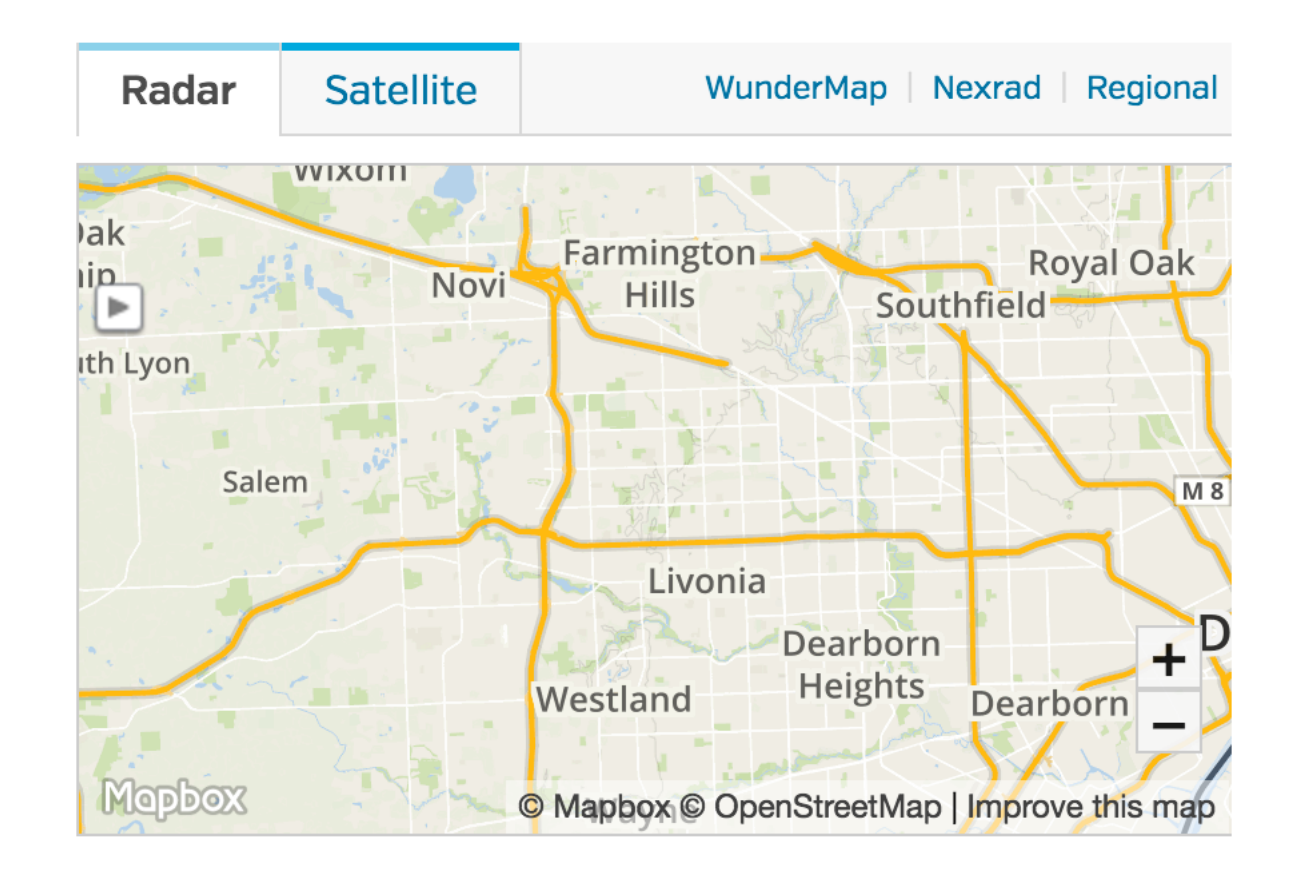

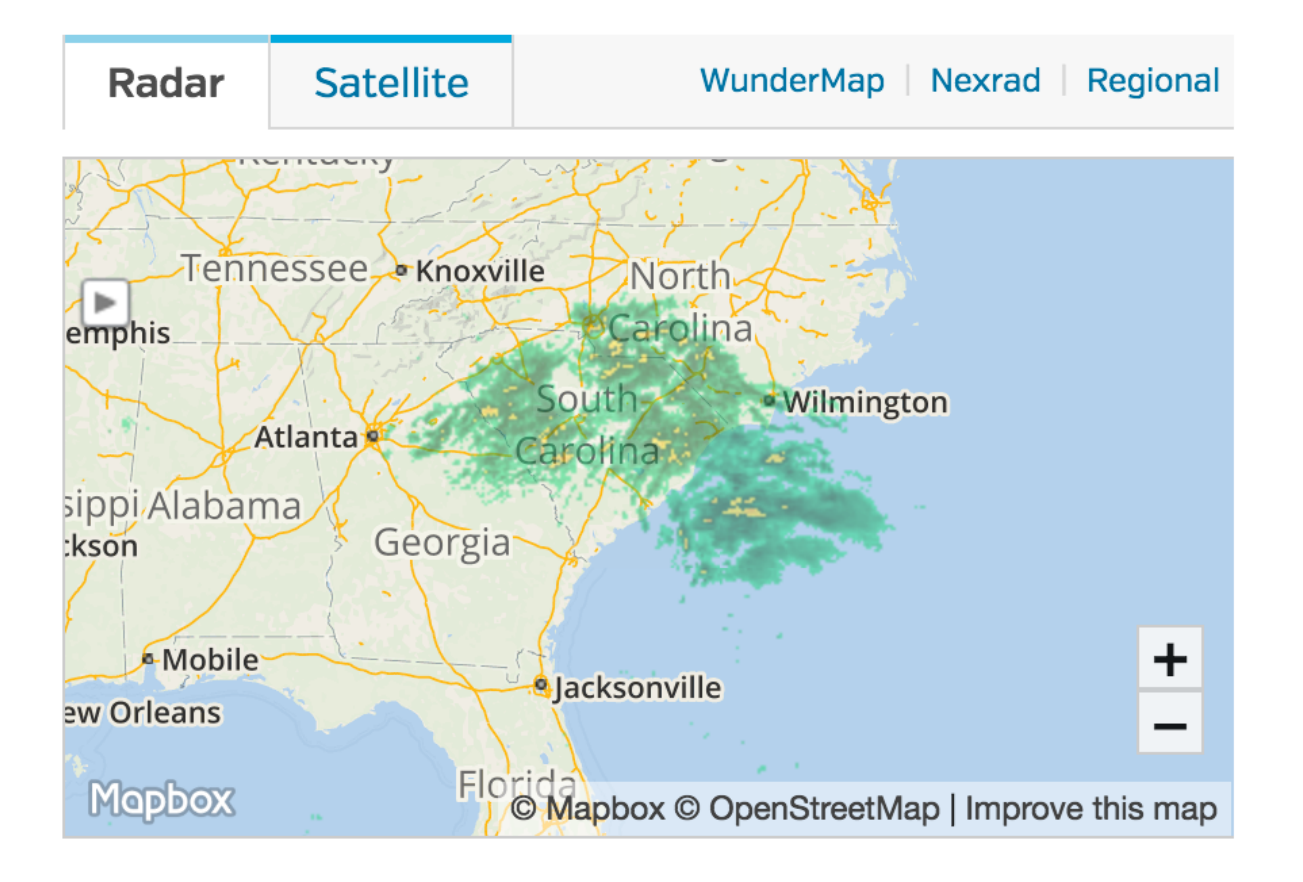

# From Task 2 think aloud:

*"OK, that doesn't do anything." — in reference to radar map* 

*"Here's the radar, I'm not 100 percent sure what it means"* 

*"I'm not really sure what this means? Does the green and yellow*  mean clouds, and which direction are they going? I guess those are *clouds. It doesn't say which direction they are going."*

*"Expect it to be somewhere in (full forecast) …"* 

# Task 3 Findings

*It rained a lot yesterday in your hometown and you're wondering how much it actually rained -- in terms of inches. Go to wunderground.com and find the rainfall total for yesterday in your hometown.*

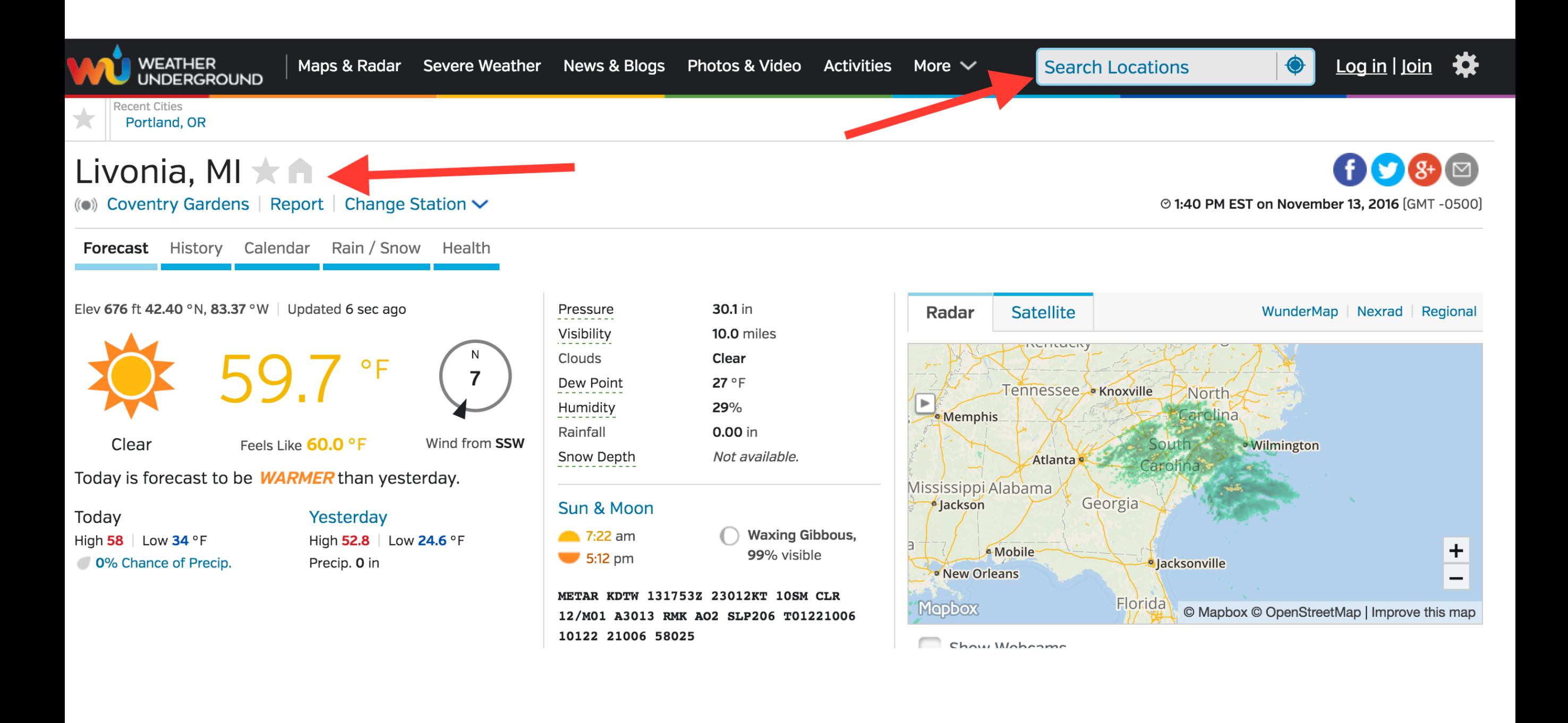

# Where is it?

## Participants had to find "history"

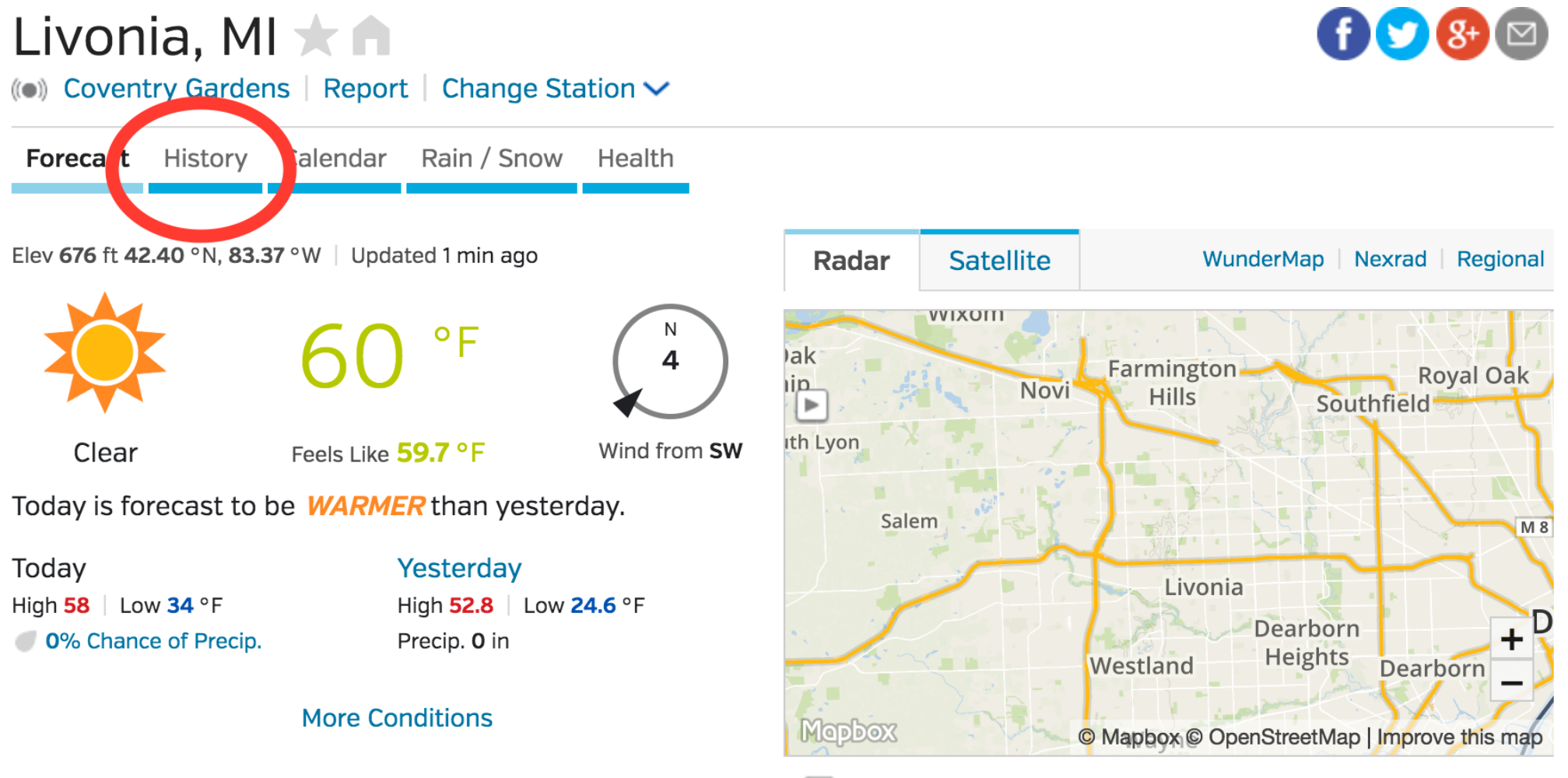

**Show Webcams** 

## Change date

### Detroit, MI \* A

Detroit Metro Wayne County

Forecast History Calendar Rain / Snow Health

### Weather History for KDTW - November, 2016

#### **Change the Weather History Date:**

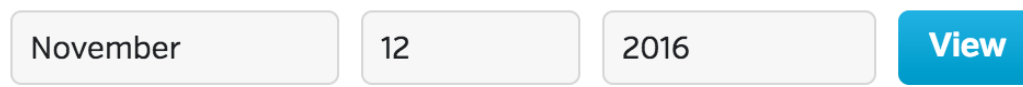

### Saturday, November 12, 2016

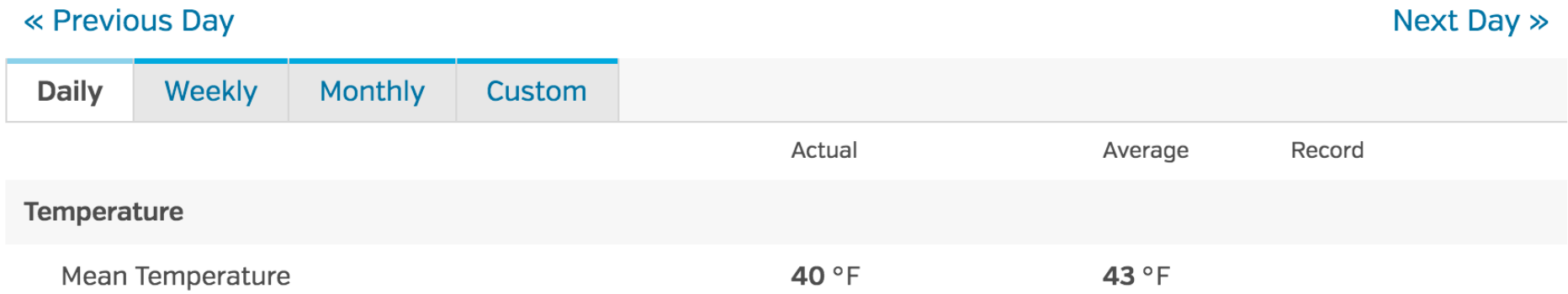

### Then scrolled down ...

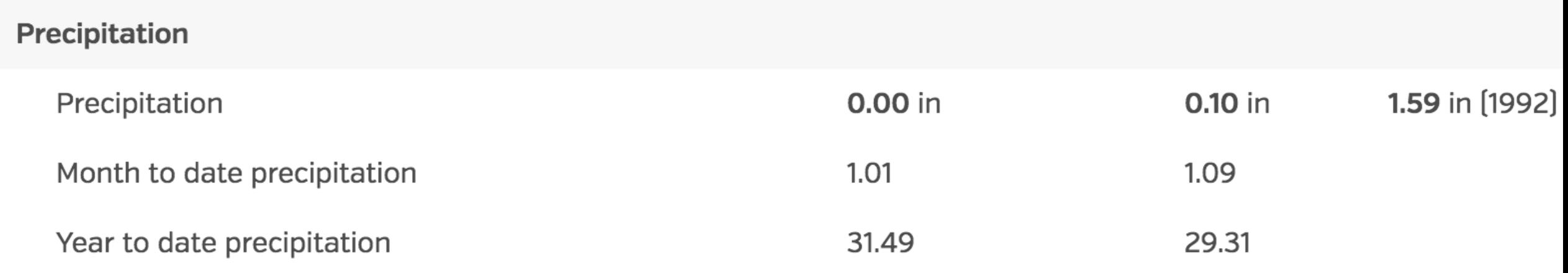

## From Task 3 think aloud:  $\begin{pmatrix} 1 \\ 2 \end{pmatrix}$

*"I want to see history …"* 

*"I do think it's a bit strange because it says history, but shows you today, but then I can change the date."*

*"It was odd that the precipitation showed on the calendar view, but not in the daily history page. I remember it rains a small bit last night, and that showed correctly in the calendar view 0,03 , but history showed 0.00."*

## **Is there anything else you'd like to tell us about your experience with wunderground.com?**

*"The website feels a little busy, there is a lot of text and lots of clickables, it's a bit overwhelming."* 

*"Site was visually busy."* 

*"Lot's of add's that take up much space and there is not a very clear visual hierarchy. It's hard to tell what the headings are and*  which are new parts or belong to a section. Also strange is the *"history" function, because it stars with showing the details of today instead of any day in the past."* 

## **Preliminary recommendations:**

- Find what's unique about wunderground.com
- Clean up homepage
- Offer one search bar on homepage
- Make radar clearer, and offer map key
- Conduct user research
- Conduct bigger usability test
- Offer more-specific, deeper tasks